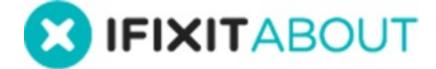

# How to Ask a Question

This guide demonstrates how to ask a question on the Answers forum.

Written By: iRobot

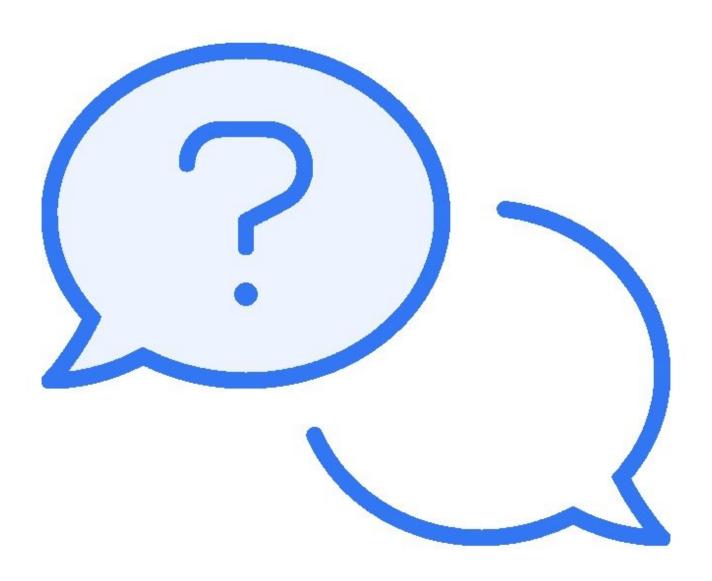

## **INTRODUCTION**

This guide demonstrates how to ask a question on the Answers forum.

#### Step 1 — Access Answers

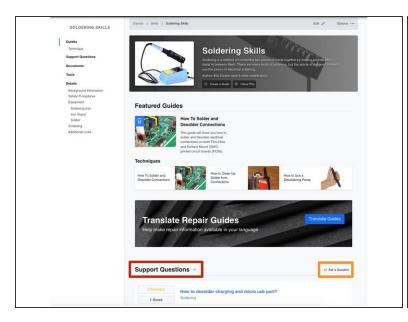

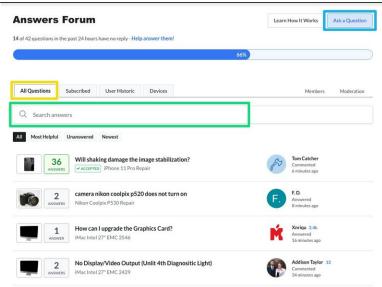

- You can ask a question in 2 ways:
  - (i) Navigate to the **device** page relating to your question topic.
    - Scroll down to the Support Questions section on the page. Browse the existing questions
      related to this category to determine if your question has already been asked and answered.
    - If not, click on the **Ask a Question** button on the right side of the page.
  - (i) Navigate to the Answers Forum.
    - This page defaults to the All Questions tab. Browse through all questions to determine if your question has already been asked and answered.
    - You can also search all questions for related topics.
    - If you don't see your question, click on the Ask a Question button in the upper-right of the page.

#### Step 2 — Create a Question

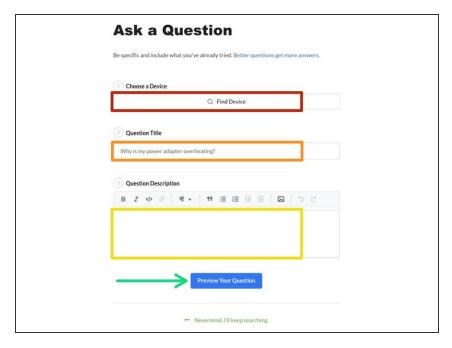

- Choose the **Device** under which your question would be best placed.
   The more specific of a device you can choose the better.
- Enter your short <u>descriptive</u>
   Question Title.
- Include any additional information in the **Description** text box. The following things are extremely helpful for the community to know about your problem:
  - The symptoms of your problem.
  - Troubleshooting you've already tried.
  - Images of the device, symptoms, broken/damaged areas. (<u>Click</u> <u>here</u> to learn more about our <u>Media Manager</u>.)
- When you complete all of the fields above, click on the Preview Your Question button.

### Step 3 — Preview and Post Question

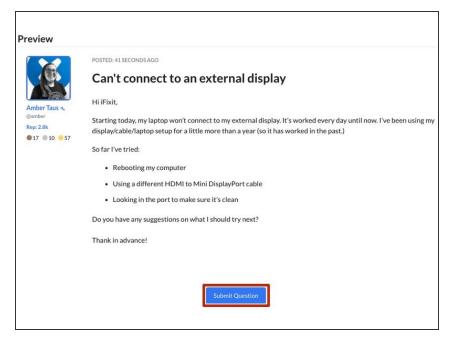

- Preview your question to check for typos, errors, or missing information.
- If you are satisfied, click on the **Submit Question** button.
- Your question will post to the Answers page to await an answer.
  - You will be notified when answers or comments are submitted for your question. (<u>Click here</u> to learn more about our **Notifications Overview**.)

For more information about our Answers Forum, head over to our **Answers Overview Page**.